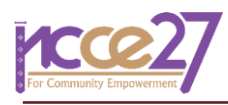

# **การพัฒนาแผงควบคุมโครงการการวิเคราะห์มูลค่าที่ได้รับบนฐานแบบจ าลองสารสนเทศอาคาร Development of Earned Value Analysis on BIM-based Model Project Dashboard**

**ทวีโชค เตชะธรรมวงศ์<sup>1</sup> และ ภุชชงค์มณีขัติย์<sup>2</sup>,\***

*1,2 ภาควิชาเทคโนโลยีก่อสร้าง คณะเทคโนโลยีอุตสาหกรรม มหาวิทยาลัยราชภัฏเชียงราย จ.เชียงราย \*Corresponding author; E-mail address: idt\_puchong\_m@crru.ac.th*

# **บทคัดย่อ**

ในปัจจุบันงานก่อสร้างมีโครงสร้างที่ซับซ้อน ขนาดที่ใหญ่ วิศวกรและ ทีมงานมักถูกเร่งรัดให้สร้างสิ่งต่าง ๆ ให้เร็วขึ้น ส่งมอบโครงการที่มีคุณภาพดี ขึ้น โครงการก่อสร้างส่วนใหญ่จึงต้องเผชิญกับความท้าทายที่มากขึ้น และ ต้องการวิธีการและเครื่องมือที่มีประสิทธิภาพมากขึ้นในการประเมินสถานะ โครงการ วัดความคืบหน้า ประสิทธิภาพต้นทุนและเวลาของโครงการ ก่อสร้าง อย่างไรก็ตามเนื่องจากสูตรทางคณิตศาสตร์ที่ซับซ้อน ความยากใน การรวบรวมข้อมูล โดยส่วนใหญ่มักใช้ประสบการณ์ของผู้บริหารโครงการใน ึการจัดการปัญหาดังกล่าว เพื่อแก้ปัญหาเหล่านี้ ทีมผู้วิจัยนำเสนอ แ บ บ จ า ล อง ส า ร สน เท ศ อ า ค า ร ห รื อ BIM (Building Information Modeling) ในธานะเทคโนโลยีใหม่และอนาคตของอุตสาหกรรม สถาปัตยกรรม วิศวกรรม และการก่อสร้าง หรือ AEC (Architecture Engineering and Construction) รวมกับการวิเคราะห์มูลค่าที่ได้รับ หรือ EVA (Earned Value Analysis) สำหรับวัดความคืบหน้า ประสิทธิภาพ ต้นทุนและเวลาของโครงการก่อสร้าง ในบทความนี้จะสาธิตวิธีการพัฒนา เค รื่องมือ EVA-BIM Project Dashboard (Earned Value Analysis on BIM-based Model Project Dashboard) โดยแสดงผลการวิเคราะห์มูล ค่าที่ได้รับ โดยอ้างอิงจากข้อมูลแบบจำลอง BIM และอธิบายวิธีการใช้ โปรแกรมแบบจินตภาพ Dynamo (Dynamo Visual Programming) เพื่อ ดึงข้อมูลจากแบบจำลอง BIM ที่พัฒนาจากซอฟต์แวร์ Autodesk Revit เพื่อน าไปสร้างและแสดงผลเป็นแผงควบคุมโครงการด้วยซอฟต์แวร์ Microsoft Power BI ในการประเมินความเที่ยงตรงของเครื่องมือที่ พัฒนาขึ้น ทำโดยการเปรียบเทียบผลการคำนวณ EVA จาก EVA-BIM Project Dashboard กับวิธีการทั่วไป โดยใช้โครงการก่อสร้างหอพักขนาด 3 ชั้น ผลแสดงว่าไม่พบความแตกต่างเมื่อเทียบกับวิธีการทั่วไป และ เครื่องมือ EVA-BIM Project Dashboard สามารถแสดงผลได้อย่างแม่นยำ บนหลากหลายอุปกรณ์

คำสำคัญ: การวิเคราะห์มูลค่าที่ได้รับ, แบบจำลองสารสนเทศอาคาร, การ บริหารโครงการ, แผงควบคุมโครงการ

#### **Abstract**

With today's complex construction, large scale constructions, engineers and teams are often rushed to build faster, deliver better quality projects. Most construction projects face more challenges and require more efficient methods and tools to assess project status, measure project progress, cost and time efficiency of construction projects. However, because of the complex mathematic formulas, the difficulty of collecting data, most often it uses the experience of project managers in managing such problems.To solve these problems, the research team presents Building Information Modeling (BIM) as a new technology and the future of the Architectural, Engineering and Construction (AEC) industry. This combined with Earned Value Analysis (EVA) to measure the progress, cost and time efficiency of construction projects. In this article, demonstrate how to develop an EVA-BIM Project Dashboard (Earned Value Analysis on BIM-based Model Project Dashboard) tool, showing the results of Earned Value Analysis based on BIM model data. Describes how to use Dynamo Visual Programming to extract data from BIM models developed from Autodesk Revit software. To create and display a project dashboard with Microsoft Power BI software. To evaluate the validity of proposed tool, the compare of EVA from the EVA-BIM Project Dashboard with the conventional method are performed with 3-storey dormitory construction project, the results reveal no difference comparing with conventional method and EVA-BIM Project Dashboard can be displayed accurately on multiple devices.

Keywords**:** Earned Value Analysis, Building Information Modeling, Project Management, Project Dashboard

# **1. ค าน า**

ปัจจุบันกระแสการเปลี่ยนแปลงทางเทคโนโลยีเกิดขึ้นอย่างรวดเร็ว และ กระทบต่อการดำเนินธรกิจและวิธีชีวิตของเราทุกคน การแปลงเป็นดิจิทัล (Digital transformation) สามารถตอบโจทย์การดำเนินธุรกิจช่วยให้การ ด าเนินงานมีประสิทธิภาพสูงมากขึ้น และมีต้นทุนที่ถูกลง และยิ่งในช่วงการ ระบาดของโรคติดเชื้อไวรัสโคโรนา - Coronavirus (COVID-19) ทำให้ทุก ภาคส่วนเริ่มมีการปรับตัวเปลี่ยนวิธีการปฏิบัติงานจากระบบที่ใช้แรงงานคน เป็นหลักไปสู่การใช้ระบบดิจิทัลหรือระบบอัตโนมัติ เพื่อลดการใช้ทรัพยากร ้ และต้นทุน สำหรับในภาคอุตสาหกรรมก่อสร้างการแปลงเป็นดิจิทัลทำให้ เกิดการเปลี่ยนแปลงวิธีการออกแบบ กระบวนการทำงาน และการก่อสร้าง สิ่งปลูกสร้างรวมไปถึงโครงสร้างพื้นฐานต่าง ๆ โดยความก้าวหน้าทาง เทคโนโลยีแบบจำลองสารสนเทศอาคาร หรือ BIM (Building Information Modeling) กลายเป็นกระบวนการการทำงานที่มีประโยชน์อย่างสูงใน ึกระบวนการทำงานสมัยใหม่สำหรับอุตสาหกรรมสถาปัตยกรรม วิศวกรรม แ ล ะ ก่ อ ส ร้ าง ห รื อ ที่ เ รี ย ก ว่ า AEC (Architecture Engineering and Construction) การเปลี่ยนแปลงดังกล่าวช่วยปรับปรุงกระบวนการตัดสินใจ ้ และเพิ่มประสิทธิภาพในการดำเนินการก่อสร้างตลอดวงจรชีวิตสิ่งปลูกสร้าง [1]

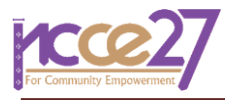

ช่วงการดำเนินการก่อสร้างเป็นหนึ่งในกระบวนที่สำคัญภายในวงจร ชีวิตของสิ่งปลูกสร้าง ช่วงระยะเวลาดังกล่าวเป็นช่วงที่ท้าทายที่สุด และ มักจะประสบปัญหาในการดำเนินงาน เช่น ประสบปัญหาการเปลี่ยนแปลง การออกแบบ (Design change) การตรวจสอบความขัดแย้งระหว่างข้อมูล (Cash detection) [2] และการขาดการประสานความร่วมมือ (Coordination) ฯลฯ แม้ว่าการนำกระบวนการ BIM มาช่วยในกระบวนการ ท างานจะช่วยเพิ่มประสิทธิภาพและลดปัญหาที่กล่าวมา แต่ในการบริหาร โครงการผู้รับผิดชอบโครงการจ าเป็นต้องมีข้อมูลเพื่อช่วยในการประเมิน สถานะของโครงการ วัดความคืบหน้าในช่วงเวลาก่อสร้าง คาดการณ์ ระยะเวลาที่โครงการจะแล้วเสร็จ และต้นทุนทั้งหมดในการก่อสร้าง เพื่อ ประกอบการตัดสินใจในการปรับปรุงแผนงานก่อสร้างและงบประมาณ โครงการให้บรรลุวัตถุประสงค์ของโครงการ ดังนั้นหากผู้รับผิดชอบโครงการ สามารถประเมินสถานะของโครงการได้ถูกต้องแม่นยำ ทันต่อสถานะการณ์ ก็จะสามารถแก้ไขปรับปรุงแผนการด าเนินงานก่อสร้างและควบคุม ึ่งบประมาณโครงการได้ทันท่วงที่ หากไม่แล้วอาจนำมาซึ่งความล้มเหลวของ โครงการ งบประมาณที่บานปลาย และไม่สามารถส่งมอบโครงการได้ตาม กำหนด

ในปัจจุบันการประเมินความคืบหน้าโครงการและงบประมาณที่ใช้จะ จัดท าออกมาในรูปเล่มรายงานความก้าวหน้าของโครงการ ซึ่งส่วนใหญ่จะ รายงานทุกเดือน ซึ่งรายงานดังกล่าวผู้มีส่วนเกี่ยวข้องในโครงการมักจะเปิด ้อ่านคร่าวๆ เนื่องจากข้อจำจัดในการนำเสนอข้อมูลในหน้ากระดาษ ทำให้ ไม่สามารถนำเสนอได้ครบถ้วน ไม่สามารถตอบสนองความต้องการของ ผู้อ่านได้ และการแบ่งปันข้อมูลมีข้อจำจัดและมีค่าใช้จ่าย จากข้อจำกัดที่ กล่าวมาจึงเป็นที่มาในการศึกษาวิจัยเพื่อพัฒนาเครื่องมือที่จะช่วยวิเคราะห์ วัดความคืบหน้าของโครงการ ณ จุดเวลาใด ๆ คาดการณ์วันที่เสร็จสิ้นและ ต้นทุนสุดท้าย และวิเคราะห์ความแปรปรวนในแผนงานและงบประมาณ ขณะด าเนินโครงการ และสามารถแบ่งปันข้อมูลเหล่านี้ให้แก่ผู้เกี่ยวข้องได้ ทุกที่ทุกเวลาที่ต้องการทราบข้อมูล ด้วยการนำข้อมูลจากแบบจำลอง BIM มาวิเคราะห์และแสดงผลออกมาในรูปแผงควบคุมโครงการ และแบ่งปัน ข้อมูลผ่านทางระบบอินเตอร์เน็ตโดยแสดงผลผ่านทางคอมพิวเตอร์และ โทรศัพท์มือถือของผู้ใช้งาน

วัตถุประสงค์ของการศึกษานี้คือการสร้างเครื่องมือ EVA-BIM Project Dashboard (Earned Value Analysis on BIM-based Model Project Dashboard) ซึ่งช่วยให้ผู้รับผิดชอบโครงการเห็นภาพรวมของประสิทธิภาพ ต้นทุนและเวลาของโครงการก่อสร้าง ในบทความนี้จะสาธิตวิธีการพัฒนา ระบบ EVA-BIM project dashboard โดยเป็นการวิเคราะห์มูลค่าที่ได้รับ (EVA) โดยอ้างอิงจากข้อมูลแบบจำลอง BIM และอธิบายวิธีการใช้โปรแกรม แบบจินตภาพ Dynamo (Dynamo Visual Programming) เพื่อดึงข้อมูล จากแบบจำลอง BIM ที่พัฒนาจากซอฟต์แวร์ Autodesk Revit (Version 2022) เพื่อนำไปสร้างและแสดงผลเป็นแผงควบคุมโครงการ โดยใช้ ซอฟต์แวร์Microsoft Power BI และมีการประเมินความเที่ยงตรงของ เครื่องมือที่พัฒนาขึ้น โดยการเปรียบเทียบผลการคำนวณ EVA จาก EVA-BIM Project Dashboard กับวิธีการทั่วไป โดยใช้โครงการก่อสร้างหอพัก ่ ขนาด 3 ชั้น จำนวน 2 หลัง (แบบเดียวกัน) เนื้อที่อาคารรวม 4,200 ตาราง เมตรในการประเมินความเที่ยงตรง

### **2. การทบทวนวรรณกรรม**

#### *2.1 แบบจ าลองสารสนเทศอาคาร*

แบบจำลองสาระสนเทศอาคาร หรือ BIM (Building Information Modeling) เป็นแนวคิดเพื่อใช้ในวงจรชีวิตกระบวนการก่อสร้าง ทั้งในช่วง ก่อนเริ่มการก่อสร้าง ระหว่างการก่อสร้าง และหลังการก่อสร้าง เป็น แนวคิดที่ได้รับการยอมรับอย่างรวดเร็วในภาคอุตสาหกรรม AEC อันได้แก่ งานสถาปัตยกรรม งานวิศวกรรม และงานก่อสร้าง เทคโนโลยีซอฟต์แวร์ที่ ถูกพัฒนาจากแนวคิด BIM สามารถสร้างและแสดงผลแบบจำลองสามมิติที่ ่ มีความถูกต้องและแม่นยำ อีกทั้งยังเป็นฐานข้อมูลที่สามารถสืบค้นระบุถึง คุณลักษณะของชิ้นส่วนต่าง ๆที่ประกอบขึ้นเป็นแบบจำลองอาคาร

ข้อมูลแบบจำลองสารสนเทศอาคารส่วนใหญ่ประกอบด้วยข้อมูล ก ร าฟิก (Graphic data) แสดง รูปท รงเ รข าคณิตส า มมิติ (Threedimensional geometry) วัตถุ (Objects) และคุณลักษณะทางกายภาพ (Attributes of a physical) ตัวอย่างได้แก่ ระยะความกว้าง ยาว สูง วัสดุ สี ฯลฯ และข้อมูลอีกส่วนคือข้อมูลที่ไม่ใช้กราฟิก (Non-graphic data) เป็นฐานข้อมูลที่ถูกจัดเก็บไว้อย่างมีโครงสร้างชัดเจน (Structured database) ซึ่งให้ข้อมูลรายละเอียดเกี่ยวกับส่วนประกอบอาคาร ตัวอย่าง ได้แก่ ข้อมูลรายละเอียดผู้จัดจำหน่าย ผู้ผลิต รุ่น รหัส ราคา ฯลฯ

ซอฟต์แวร์ Autodesk Revit เป็นซอฟต์แวร์แบบจำลองสารสนเทศ อาคารหนึ่งที่ได้รับความนิยมในการใช้งาน ซึ่งช่วยให้สามารถสร้าง ี แบบจำลองสามมิติที่สมบูรณ์แบบ ซึ่งสามารถแสดงข้อมูลรายงานต่าง ๆ ที่ จำเป็น เอกสารสำหรับการก่อสร้างและสามารถแบ่งปันแบบจำลองที่สร้าง ขึ้นกับซอฟต์แวร์อื่น ๆ เพื่อการวิเคราะห์ที่ครอบคลุม

การสร้างแบบจำลองสารสนเทศอาคารด้วยซอฟต์แวร์ Revit มีลักษณะ เป็นแบบจำลองเชิงพารามิเตอร์ (Parametric modeling) หมายถึง ความสัมพันธ์ระหว่างองค์ประกอบทั้งหมดในแบบจำลองโครงการมีการ ประสานเชื่อมโยง และมีการจัดการการเปลี่ยนแปลงที่เกิดขึ้นโดยอัตโนมัติ จากการปรับเปลี่ยนแก้ไขค่าตัวแปร (Parameter) ต่าง ๆในองค์ประกอบ ่ ของแบบจำลอง [3-5] ตัวอย่างแสดงความสัมพันธ์เหล่านี้ได้แก่ การกำหนด กฎเกณฑ์เพื่อให้มั่นใจว่าผนังจะถูกสร้างที่ระดับพื้นและสูงไปถึงระดับใต้ ท้องคานชั้นถัดไป หากมีการเปลี่ยนแปลงระดับความสูงของคานชั้นถัดไป แล้ว ความสูงของผนังก็จะถูกปรับตามขึ้นไปเองอัตโนมัติตามความสูงของ คานที่เปลี่ยนไป หรืออาจกำหนดกฎเกณฑ์ให้ประตูต้องติดตั้งอยู่บนผนัง หากยังไปมีการสร้างผนังประตูก็ไม่สามารถสร้างขึ้นได้ และหากมีการย้าย ตำแหน่งผนังประตูที่ถูกสร้างบนผนังดังกล่าวก็จะย้ายตามไปที่ตำแหน่งใหม่ เช่นกัน

### *2.2 การวิเคราะห์มูลค่าที่ได้รับ*

การวิเคราะห์มูลค่าที่ได้รับ (EVA) เป็นวิธีการมาตรฐานในการวัดความ คืบหน้าของโครงการ ณ จุดเวลาใดเวลาหนึ่ง การคาดการณ์วันที่โครงการจะ แล้วเสร็จ และต้นทุนสุดท้ายของโครงการ และช่วยวิเคราะห์ความแปรปรวน ในแผนการดำเนินงานและงบประมาณขณะดำเนินการโครงการ โดย ่ เปรียบเทียบจำนวนงานที่วางแผนไว้กับงานที่ทำแล้วเสร็จจริง เพื่อตรวจสอบ ว่าต้นทุน แผนงาน และงานที่แล้วเสร็จมีความคืบหน้าตามแผนหรือไม่ งานที่ ด าเนินการแล้วเสร็จจะถือว่าได้รับเงิน [6]

Project Management Institute (PMI) ได้กำหนดค่าสำคัญสามค่าที่ ใช้วัดความคืบหน้าเทียบกับค่าพื้นฐานในแต่ละกิจกรรม ดังนี้[7]

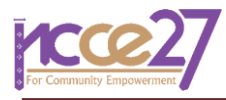

- 1. มูลค่าตามแผน หรือ PV (Planned Value) หรือแต่เดิมเรียกว่า ต้นทุนตามงบประมาณของงานตามแผนที่วางไว้หรือ BCWS (Budgeted Cost of Work Scheduled) คือต้นทุนตามแผนงาน ของโครงการ ซึ่งวางแผนว่าจะใช้ในกิจกรรมในช่วงเวลาที่ทำการ พิจารณา มูลค่า PV สุดท้ายที่มีมูลค่าสูงสุด คือ งบประมาณเมื่อ แล้วเสร็จ หรือ BAC (Budget at Completion) ซึ่งจะเท่ากับ มูลค่ารวมทั้งหมดของงบประมาณในแต่ละกิจกรรมที่มีในโครงการ
- 2. ต้นทุนจริง หรือ AC (Actual Cost) หรือแต่เดิมเรียกว่า ต้นทุน จริงของงานที่ดำเนินการแล้ว หรือ ACWP (Actual Cost of Work Performed) คือ ยอดรวมของต้นทุนที่เกิดขึ้นจริงในการ ท างานให้แล้วเสร็จในกิจกรรมในช่วงเวลาที่ท าการพิจารณา
- 3. มูลค่าที่ได้รับ หรือ EV (Earned Value) หรือแต่เดิมเรียกว่า ต้นทุนตามงบประมาณของงานที่ดำเนินการแล้ว หรือ BCWP (Budget Cost of Work Performed) คือ มูลค่าของต้นทุนตาม ึงบประมาณของผลงานที่ดำเนินการจนแล้วเสร็จ จนถึงวันที่ทำ การพิจารณา

ค่าทั้งสามที่กล่าวมาข้างต้นใช้ร่วมกันในการวิเคราะห์ ณ วันที่ทำการ พิจารณาว่างานจะส าเร็จตามแผนที่วางไว้หรือไม่ การวัดผลที่ใช้กันโดยทั่วไป คือการวัดความแปรปรวนของต้นทุน (CV) แสดงในสมการที่ (1)

$$
Cost Variance (CV) = EV - AC \tag{1}
$$

และความแปรปรวนของแผนงาน (SV) แสดงในสมการที่ (2)

*Scheduling Variance* (SV) = 
$$
EV - PV
$$
 (2)

ส าหรับ CV หากผลลัพธ์ที่ได้มีค่าติดลบแสดงให้เห็นว่าต้นทุนที่เกิดขึ้น จริงจากการด าเนินงานมีค่ามากกว่างบประมาณที่ได้วางแผนไว้ ในขณะที่ SV หากผลลัพธ์ที่ได้มีค่าติดลบแสดงให้เห็นว่าการดำเนินงานจริงใช้เวลามากกว่า แผนที่วางไว้ และค่าความแปรปรวนทั้งสองสามารถแปลงเป็นตัวบ่งชี้ ประสิทธิภาพเพื่อสะท้อนให้เห็นถึงผลการดำเนินการด้านต้นทนและด้าน เวลาของโครงการ ตัวบ่งชี้ประสิทธิภาพของโครงการได้แก่ ดัชนี ประสิทธิภาพการด าเนินงานด้านต้นทุน (CPI) แสดงในสมการที่ (3)

Cost Performance Index (CPI) = 
$$
EV
$$
 /  $AC$  (3)

และดัชนีประสิทธิภาพการดำเนินการด้านเวลา (SPI) แสดงในสมการที่ (4)

# Schedule Performance Index (*S*PI) *= EV* / *PV* (4)

โดยทั่วไปจะดัชนี CPI ในการประมาณการต้นทุนสุดท้าย (Estimated Final Cost) ในการท าโครงการให้เสร็จสิ้น แสดงในสมการที่ (5)

$$
Estimated Final Cost = BAC / CPI
$$
 (5)

ส่วนการประมาณการระยะเวลาสุดท้าย (Estimated Final Time) ใน การท าโครงการให้เสร็จสิ้น จะใช้ระยะเวลาโครงการตามแผนที่วางไว้หรือ PTPT (Planed Total Project Time) หารด้วยดัชนี SPI แสดงในสมการที่ (6)

Estimated Final Time *=* PTPT */*SPI (6)

### *2.3 โปรแกรมแบบจินตภาพ Dynamo*

โปรแกรมแบบจินตภาพ Dynamo (Dynamo Visual Programing) เป็นส่วนเสริมในซอฟต์แวร์ Revit เป็นแพลตฟอร์มการเขียนโปรแกรมเชิง ภาพในการสร้างอัลกอริทึม (Algorithm) ซึ่งเป็นทางเลือกหนึ่งในรูปแบบการ เขียนโปรแกรม มีลักษณะทำงานโดยการต่อสาย (Wire) เข้ากับปม (Node) ี่ ชุดคำสั่ง เหมาะสำหรับผู้ที่ไม่ใช่โปรแกรมเมอร์ หรือผู้เริ่มต้นเขียนโปรแกรม เนื่องจากสามารถเข้าใจและเรียนรู้ได้ง่าย

Dynamo ช่วยเพิ่มขีดความสามารถของซอฟต์แวร์ Autodesk Revit ี่ ซึ่งมีจุดด้อยในการสร้างแบบจำลองที่มีความซับซ้อน เนื่องจากมีการทำงาน โดยใช้ระบบอ้างอิงจากระนาบการทำงาน (Work plane) หรือการนำข้อมูล จากแบบจำลองออกมาวิเคราะห์ ซึ่งยังไม่ครอบคลุมทุกด้าน [8-9]

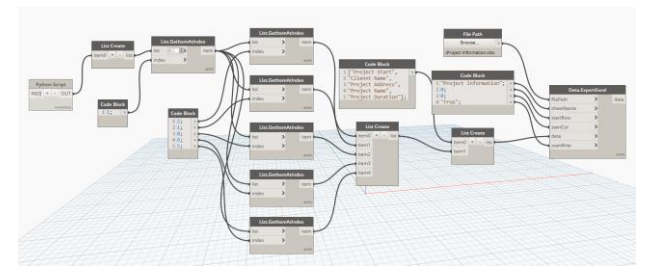

**รูปที่ 1** ตัวอย่าง สคริปต์Dynamo visual programing

### *2.4 ซอฟต์แวร์Microsoft Power BI*

Microsoft Power BI เป็นเครื่องมือสร้างภาพข้อมูล ซึ่งผู้ใช้งานสามารถ ใช้ชุดข้อมูลเพื่อสร้างรายงานด้วยการแสดงผลเป็นรูปภาพหลากหลาย ประเภท โดยรายงานที่ถูกสร้างสามารถจัดเก็บไว้ในระบบคลาวด์ (Cloud) และสามารแชร์และส่งต่อได้ สามารถจัดการ กรองข้อมูลได้โดยผู้ใช้งาน การ สร้างรายงานด้วย Microsoft Power BI ทำได้โดยการกำหนดประเภทของ ้คำถามที่รายงานควรตอบหรือแสดง และนำเข้าชุดข้อมูลที่เกี่ยวข้อง ทำการ เลือกลักษณะภาพข้อมูลที่เหมาะสมในการแสดงผลเพื่อตอบคำถาม และ เพิ่มเติมภาพข้อมูลด้วยชุดข้อมูลที่เกี่ยวข้องและเครื่องมือกรองข้อมูล การ แสดงภาพข้อมูลลักษณะแผนภูมิมีความใกล้เคียงกับซอฟต์แวร์ Excel แต่มี ตัวเลือกแผนภูมิที่หลายหลายมากกว่าสามารถเลือกได้ตามความเหมาะสม [10]

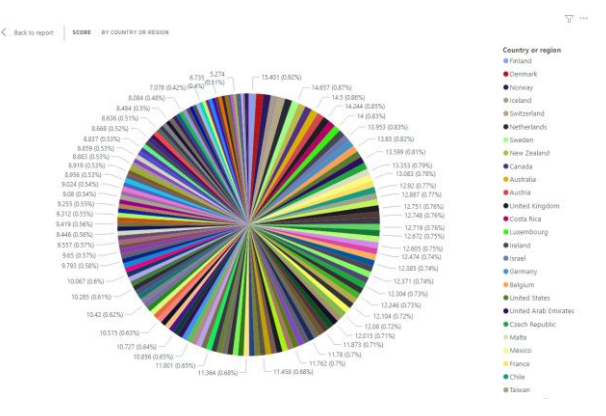

**รูปที่ 2** ตัวอย่าง แผนภูมิ Pie chart ที่สร้างจาก Power BI

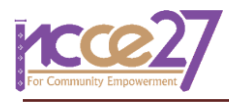

# **3. เงื่อนไขของงานวิจัย**

ในการศึกษาวิจัยเพื่อสร้างเครื่องมือ EVA-BIM Project Dashboard ค รั้ง นี้ใ ช้ ซ อ ฟ ต์ แ ว ร์ Autodesk Revit (Version 2022) ใ น ก า ร ส ร้ าง แ บ บ จ า ล อง BIM แ ล ะ ใ ช้ Dynamo (Dynamo Core 2.10.1.3976, Dynamo Revit 2.10.1.4002) ซึ่งเป็นส่วนเสริมในซอฟต์แวร์ Revit เพื่อดึง ข้อมูลจากแบบจำลอง BIM เป็นไฟล์ข้อมูล Excel และนำเข้าข้อมูลสู่ ซอฟต์แวร์ Microsoft Power BI Desktop (Version: 2.103.661.0 64-bit) เพื่อสร้างและแสดงผลเป็นแผงควบคุมโครงการ

การประเมินผลการใช้งาน EVA-BIM Project Dashboard ใช้โครงการ ก่อสร้างตัวอย่างอาคารหอพักนักศึกษามหาวิทยาลัยราชภัฏเชียงรายที่ได้มี การสร้างเป็นแบบ BIM ในการทดลองประเมินผลการใช้งาน โดยใช้ข้อมูล โครงการประกอบด้วยระยะเวลาการด าเนินงานพร้อมต้นทุนในการ ด าเนินงานแต่ละกิจกรรม เฉพาะในส่วนของงานโครงสร้างอาคารเท่านั้นใน การศึกษาวิจัยครั้งนี้

# **4. ระเบียบวิธีวิจัย**

ก า รพัฒน า เค รื่ องมื อ EVA-BIM Project Dashboard ซึ่ง ช่ ว ยใ ห้ ผู้รับผิดชอบโครงการเห็นภาพรวมของประสิทธิภาพต้นทุนและเวลาของ โครงการก่อสร้าง มีวิธีการดำเนินงานเริ่มจากการระบุและกำหนดปัญหาเพื่อ กำหนดวัตถุประสงค์และเป้าหมาย และทำการทบทวนวรรณกรรม เพื่อให้ เกิดความเข้าใจอย่างครบถ้วนเกี่ยวกับทฤษฎีที่เกี่ยวข้องกับ BIM และ EVA และการประยุกต์ใช้งานในการบริหารงานก่อสร้าง รวมถึงการเทคนิค ึกระบวนการใช้งานซอฟต์แวร์ที่จำเป็นต้องใช้ในการพัฒนาเครื่องมือในครั้งนี้ อันได้แก่ ซอฟต์แวร์ Autodesk Revit, Dynamo และ Microsoft Power BI ขั้นถัดมาคือการพัฒนา Dynamo สคริปต์เพื่อดึงข้อมูลจากแบบจำลอง BIM เพื่อนำมาการวิเคราะห์มูลค่าที่ได้รับ และพัฒนารูปแบบการแสดงผล และดัชนีต่าง ๆ ในรูปแผงควบคุมโครงการ เพื่อให้ผู้รับผิดชอบโครงการหรือ ผู้ที่เกี่ยวสามารถเข้าถึงข้อมูลและใช้งานง่าย ถัดมาคือการทดสอบรันสคริปต์ Dynamo เพื่อทดสอบการดึงข้อมูลจากแบบจำลอง BIM โครงการตัวอย่าง และนำชุดข้อมูลที่ได้นำเข้าสู่ซอฟต์แวร์ Microsoft Power BI เพื่อแสดงผล แผงควบคุมโครงการ และทำการวิเคราะห์และอภิปรายผล และขั้นสุดท้าย คือการสรุปผล

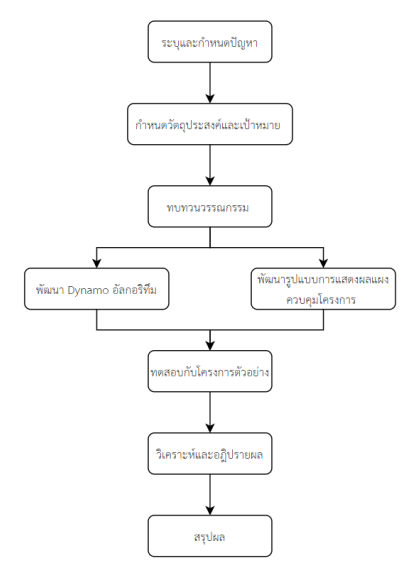

**รูปที่ 3** ขั้นตอนการดำเนินงานวิจัย

# **5. ผลการวิจัยและการอภิปรายผล**

การตรวจสอบความเที่ยงตรงของ EVA-BIM Project Dashboard ทำ โดยการเปรียบเทียบผลการคำนวณ EVA จาก EVA-BIM Project Dashboard กับวิธีการทั่วไป โดยใช้แบบจำลอง BIM โครงการก่อสร้าง ตัวอย่างที่ประกอบด้วยข้อมูลระยะเวลาในการก่อสร้างพร้อมกับต้นทุน ส าหรับแต่ละกิจกรรมที่เกิดขึ้นในโครงการก่อสร้าง

## *5.1 แบบจ าลอง BIM โครงการตัวอย่าง*

แบบจำลอง BIM โครงการก่อสร้างตัวอย่างเป็นอาคารหอพักนักศึกษา ่ ขนาด 3 ชั้น จำนวน 2 หลัง (แบบเดียวกัน) เนื้อที่อาคารรวม 4.200 ตาราง เมตร อยู่ภายในมหาวิทยาลัยราชภัฏเชียงราย มูลค่าก่อสร้าง (ไม่รวม ครุภัณฑ์) 45,718,169.00 บาท ระยะเวลาในการด าเนินการก่อสร้าง 270 วัน นับจากวันที่ลงนามในสัญญา มีการแบ่งงวดงานเป็น 8 งวดงาน

ในการศึกษาครั้งนี้ใช้ข้อมูลเฉพาะในส่วนของกิจกรรมที่เกิดในส่วนงาน โค รงส ร้ างอ า ค า รเท่ านั้น มูลค่ าก่อส ร้ างส าห รับง านโ ค รง ส ร้ าง 12,684,169.07 บาท ระยะเวลาในการดำเนินการก่อสร้างในส่วนงาน โครงสร้าง 125 วัน นับจากวันที่ลงนามในสัญญา มีการแบ่งงวดงานเป็น 4 งวดงาน ซึ่งประกอบด้วยกิจกรรมหลัก ๆ 4 กิจกรรม ได้แก่ งานฐานราก งาน โครงสร้างชั้นที่ 1 งานโครงสร้างชั้นที่ 2 งานโครงสร้างชั้นที่ 3 และงาน ดาดฟ้า โดยจากแบบก่อสร้างโครงการตัวอย่างได้ถูกนำมาพัฒนาจากแบบ 2 ้มิติ เป็นแบบจำลอง 3 มิติ BIM เพื่อใช้ในการทดสอบประเมินผลการใช้งาน โดยองค์ประกอบในแบบจำลอง BIM ทั้งหมดจะถูกจัดกลุ่มแยกตามประเภท ของกิจกรรม

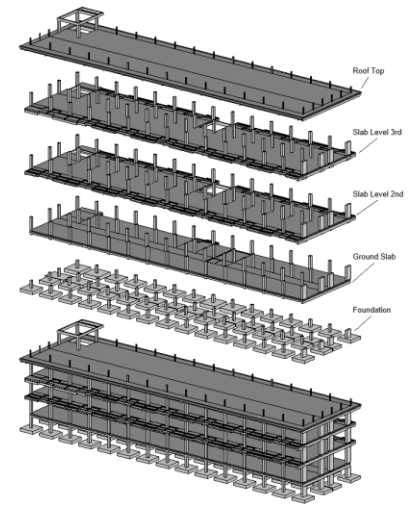

**รูปที่ 4** แบบจ าลอง BIM จัดกลุ่มแยกตามประเภทของกิจกรรม

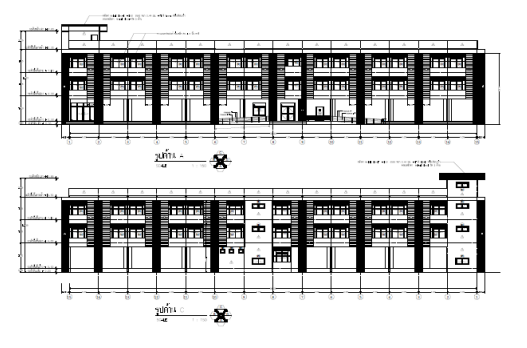

**รูปที่ 5** รูปด้านแบบก่อสร้างโครงการตัวอย่าง

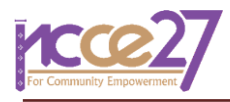

และกลุ่มกิจกรรมจำเป็นต้องมีการบรรจุข้อมูลที่จำเป็นในการวิเคราะห์ มูลค่าที่ได้รับ โดยทำการเพิ่มคุณสมบัติให้กับแต่ละกลุ่มกิจกรรม โดย คุณสมบัติถูกสร้างขึ้นเป็นพารามิเตอร์ข้อมูล ได้แก่ รหัสกิจกรรม (Activity ID) ชื่อกิจกรรม (Activity Name) ระยะเวลา (Duration) งบประมาณ (Budget) เปอร์เซ็นต์แล้วเสร็จตามแผนงาน (%Complete of Work Schedule) เปอร์เซ็นต์แล้วเสร็จงานที่ดำเนินการแล้ว (%Complete of Work Performance) และต้นทุนจริงของงานที่ดำเนินการแล้ว (Actual Cost of Work Performance) ผู้ใช้งานจำเป็นต้องป้อนข้อมูลลงใน พารามิเตอร์ข้อมูลตามข้อมูลจริงของโครงการก่อสร้างในทุกประเภท กิจกรรม

| Properties                       |                                               |                   | × |
|----------------------------------|-----------------------------------------------|-------------------|---|
|                                  | <b>Model Group</b><br><b>Foundation Group</b> |                   |   |
| Model Groups (1)                 |                                               | <b>Edit Type</b>  |   |
| Constraints                      |                                               |                   | Λ |
| Reference Level                  | ระดับชั้นฐานราก                               |                   |   |
| <b>Origin Level Offset</b>       | 0.0000 m                                      |                   |   |
| Construction                     |                                               |                   | ⋩ |
| %Complete of Work Performance #1 | 30.000000                                     |                   |   |
|                                  | %Complete of Work Performance #2              | 50.000000         |   |
|                                  | %Complete of Work Performance #3              | 20.000000         |   |
|                                  | %Complete of Work Performance #4              | 0.000000          |   |
| Data                             |                                               |                   |   |
| <b>Activity ID</b>               |                                               | 1                 |   |
| <b>Activity Name</b>             |                                               | <b>Foundation</b> |   |
| <b>Duration (Days)</b>           |                                               | 20                |   |
| <b>Budget</b>                    |                                               | 1941604.574376    |   |
|                                  | %Complete of Work Scheduled #1                | 50.000000         |   |
|                                  | %Complete of Work Scheduled #2                | 50.000000         |   |
|                                  | %Complete of Work Scheduled #3                | 0.000000          |   |
|                                  | %Complete of Work Scheduled #4                | 0.000000          |   |
| Other                            |                                               |                   | Α |
|                                  | <b>Actual Cost of Work Performance #1</b>     | 2288700.000000    |   |
|                                  | Actual Cost of Work Performance #2            | 0.000000          |   |
|                                  | <b>Actual Cost of Work Performance #3</b>     | 0.000000          |   |
|                                  | Actual Cost of Work Performance #4            | 0.000000          |   |

**รูปที่ 6** พารามิเตอร์ข้อมูลสำหรับบรรจุข้อมูลที่จำเป็น

#### *5.2 การพัฒนา Dynamo สคริปต์*

การสร้างสคริปต์ Dynamo เพื่อใช้ในการดึงข้อมูลจากแบบจำลอง BIM ที่ได้ทำการบันทึกข้อมูลไว้แล้ว โดยขั้นตอนและวิธีการทำงานของ Dynamo สคริปต์เริ่มจากการเลือกพารามิเตอร์ที่ต้องการใช้งานภายในกลุ่มของ แบบจำลองตามประเภทของกิจกรรม และทำการสร้างพารามิเตอร์ลิสต์ (List) ในขั้นสุดท้ายเป็นการบันทึกข้อมูลที่ได้ลงในรูปแบบไฟล์ Excel เพื่อ น าไปใช้ในขั้นตอนต่อไป โดยสามารถแบ่งกลุ่มสคริปต์ Dynamo ออกได้เป็น ่ 2 กลุ่มหลัก ได้แก่ กลุ่มแรก สคริปต์ Dynamo สำหรับดึงข้อมูลพื้นฐาน โครงการจากแบบจำลอง BIM เช่น ชื่อโครงการ สถานที่ตั้ง ระยะเวลาในการ ก่อสร้าง เจ้าของโครงการ

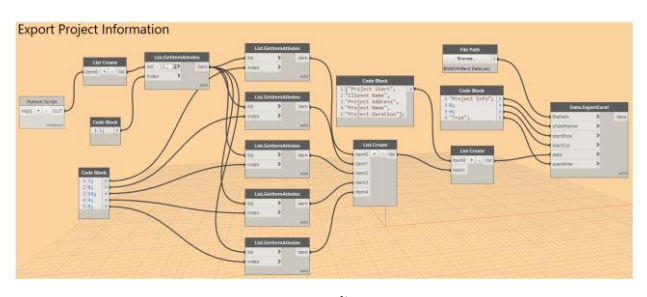

 $\,$ รู**ปที่ 7** สคริปต์ Dynamo เพื่อดึงข้อมูลพื้นฐานโครงการจากแบบจำลอง BIM

ึกลุ่มที่สอง สคริปต์ Dynamo สำหรับดึงข้อมูลที่จำเป็นสำหรับการ วิเคราะห์มูลค่าที่ได้รับ (EVA) โดยสามารถแบ่งย่อยได้อีก 3 กลุ่ม ได้แก่ สคริปต์ Dynamo เพื่อดึงข้อมูลสำหรับมูลค่าตามแผนงาน (PV) สคริปต์ Dynamo เพื่อดึงข้อมูลสำหรับมูลค่าที่ได้รับ (EV) และสคริปต์ Dynamo เพื่อดึงข้อมูลสำหรับหาต้นทุนจริง (AC)

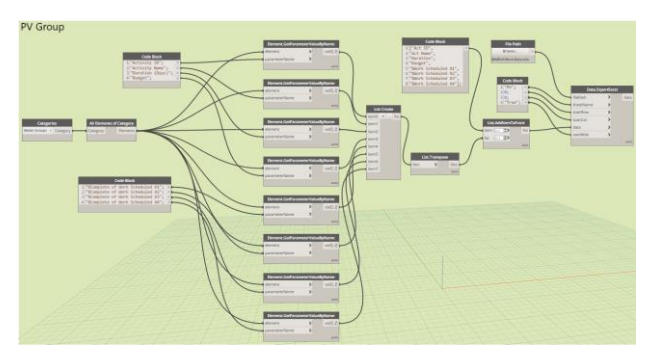

**รูปที่ 8** สคริปต์ Dynamo เพื่อดึงข้อมูลสำหรับมูลค่าตามแผนงาน (PV)

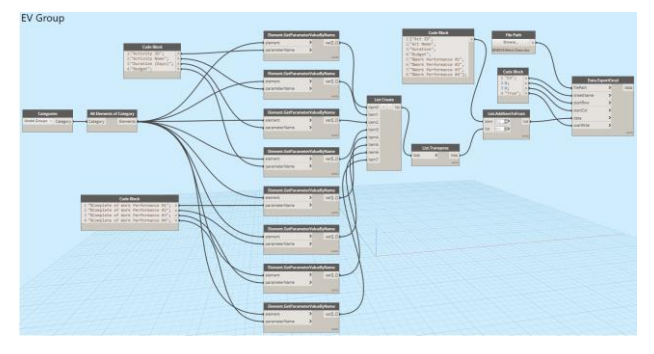

**รูปที่ 9** สคริปต์ Dynamo เพื่อดึงข้อมูลส าหรับมูลค่าที่ได้รับ (EV)

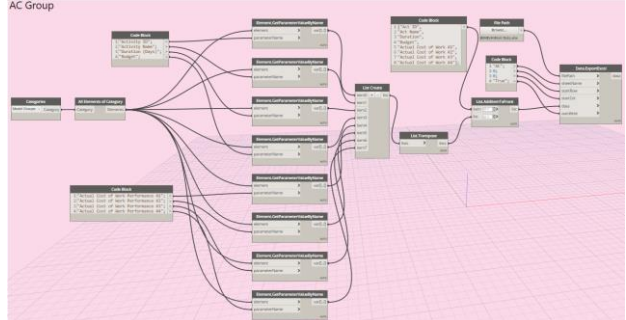

**รูปที่ 10** สคริปต์ Dynamo เพื่อดึงข้อมูลส าหรับหาต้นทุนจริง (AC)

โดยทั้งสามกลุ่มจะมีรูปแบบสคริปต์ที่เหมือนกันแตกต่างกันเพียงชื่อ ีพารามิเตอร์ที่ทำการดึงข้อมูลออกมาและตำแหน่งในการบันทึกเป็นไฟล์ Excel หลังจากสร้างสคริปต์ Dynamo เสร็จเรียบร้อยแล้วทำการบันทึกและ เปิดรัน (Run) สคริปต์บนแบบจำลอง BIM ที่ต้องการดึงข้อมูลออกมา และ ข้อมูลจะถูกบันทึกอยู่ในรูปแบบไฟล์ Excel เพื่อนำไปใช้ในขั้นตอนต่อไป

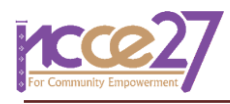

 $\frac{1}{3}$ ปที่ 11 การรันสคริปต์โดยใช้ Dynamo Player บนแบบจำลอง BIM

# *5.3 การพัฒนาแผงควบคุมโครงการด้วย Microsoft Power BI*

หลังจากที่ได้ไฟล์ข้อมูลโครงการจากการรันสคริปต์ Dynamo เป็นที่ เรียบร้อยแล้วขั้นต่อไปเป็นการนำข้อมูลเข้าสู่ซอฟต์แวร์ Microsoft Power BI และทำการจัดการประเภทของข้อมูลโดยใช้เครื่องมือ Power Query Editor เพื่อจัดประเภทของข้อมูล เช่น ข้อมูลประเภทตัวเลข (Decimal Number) ข้อมูลตัวหนังสือ (Text) และข้อมูลประเภทวันที่ (Date) ฯลฯ และเลือกช่วงข้อมูลที่ต้องการใช้ เมื่อจัดประเภทข้อมูลและเลือกช่วงข้อมูลที่ ต้องการแล้วจึงทำการนำเข้าสู่แบบจำลองใน Power BI

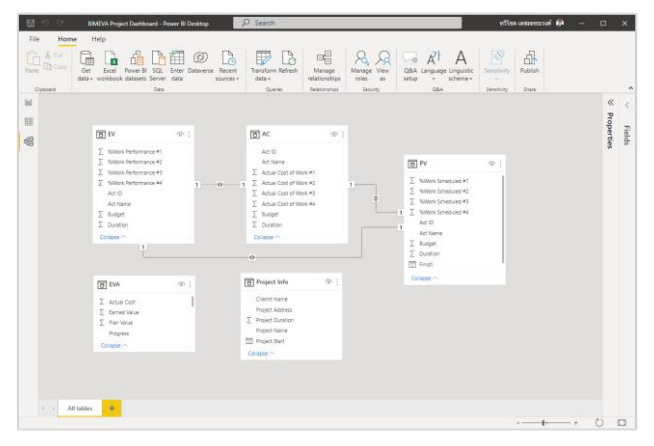

**รูปที่ 12** แบบจ าลองข้อมูลในซอฟต์แวร์ Microsoft Power BI

ขั้นตอนต่อไปเป็นการคำนวณหาค่าที่ใช้สำหรับการวิเคราะห์มูลค่าที่ ได้รับ (EVA) ได้แก่ มูลค่าตามแผน (PV) มูลค่าที่ได้รับ (EV) และต้นทุนจริง (AC) เพื่อใช้ในการวัดความแปรปรวนของต้นทุน (CV) ความแปรปรวนของ แผนงาน (SV) ดัชนีประสิทธิภาพการดำเนินงานด้านต้นทุน (CPI) ดัชนี ประสิทธิภาพการดำเนินการด้านเวลา (SPI) การประมาณการต้นทุนสุดท้าย (Estimated Final Cost) และการประมาณการระยะเวลาสุดท้าย (Estimated Final Time) โดยการคำนวณหาค่าต่าง ๆ จะใช้เครื่องมือ ภายในซอฟต์แวร์ Microsoft Power BI ที่เรียกว่า Measure ซึ่งเป็นเครื่อง ค านวณแบบไดนามิกมีความสะดวก สามารถใช้หาผลรวม ค่าเฉลี่ย การนับ จ านวน เปอร์เซ็นไทล์ ยอดรวมสะสม ฯลฯ โดยใช้ภาษาที่เรียกว่า DAX (Data Analysis Expressions) ซึ่งมีลักษณะคล้ายคลึงกับสูตรที่ใช้ใน ซอฟต์แวร์ Microsoft Excel

| <b>Fields</b>                          |
|----------------------------------------|
| $\varphi$ Search                       |
| $>$ $\boxplus$ AC                      |
| $>$ 甲 EV                               |
| $\vee$ III eva                         |
| $\Box$ $\Box$ AC                       |
| $\Box$ $\sum$ Actual Cost              |
| $\square$ $\blacksquare$ BAC           |
| □ <sub>□</sub> CPI                     |
| $\square$ $\Box$ cv                    |
| $\Box$ $\bar{\phantom{}}$ Earned Value |
| Estimate Final Cost                    |
| $\Box$ Estimate Final Time             |
| $\square$ $\square$ EV                 |
| $\Box$ $\bar{\Sigma}$ Plan Value       |

**รูปที่ 13** ชุดข้อมูลที่ถูกค านวณด้วยเครื่องมือ DAX

เมื่อค านวณหาค่าเป็นที่เรียบร้อยแล้วขั้นต่อไปเป็นการสร้างแผงควบคุม โครงการวิเคราะห์มูลค่าที่ได้รับ โดยใช้เครื่องมือสร้างภาพและตัวกรอง (Visualizations and Filters) โดยในการสร้างแผงควบคุมโครงการใน การศึกษานี้มีการโหลดเครื่องมือสร้างภาพเพิ่มเติมได้แก่ Count Down Timer ใช้สำหรับนับถอยหลังวันสิ้นสดโครงการ Advance Card ใช้สำหรับ แสดงข้อมูลตัวเลข Tachometer ใช้สำหรับแสดงข้อมูลในรูปแบบมิเตอร์วัด Synoptic Panel by OKViz ใช้สำหรับแสดงแผนที่อาคาร และ Gantt ใช้ ส าหรับสร้างแผนภูมิแกนต์

| െ<br>$\gg$<br>$\nabla$ Filters       | <b>Visualizations</b><br>$\gg$ |
|--------------------------------------|--------------------------------|
| Search                               | <b>Build visual</b>            |
| Filters on this page<br><b>A 4 A</b> |                                |
| Add data fields here                 | 色屈医粘色肌<br>XXXXXX               |
|                                      | M ë I∹ () ⊙ H                  |
| Filters on all pages<br>111          | Q ₩ ⋒ ▨ ⊫ Ł                    |
| Add data fields here                 | 最用用 R Py F $^{\circ}$          |
|                                      | ન€ ㄴ 런 니 많 ◈                   |
|                                      |                                |
|                                      | 123                            |

**รูปที่ 14** เครื่องมือสร้างภาพและตัวกรอง (Visualizations and Filters) และชุด เครื่องมือที่โหลดเพิ่มเติมจากเครื่องมือดังเดิม

ทำการออกแบบสร้างแผงควบคุมโครงการ โดยแสดงข้อมูลที่จำเป็น ส าหรับผู้รับผิดชอบโครงการให้สามารถเข้าถึงข้อมูลได้สะดวกและง่ายดาย เพื่อใช้ประกอบการตัดสินใจในการดำเนินงานโครงการ โดยองค์ประกอบ หลัก ๆ ของแผงควบคุมโครงการ EVA-BIM Project Dashboard ประกอบด้วยข้อมูล 3 ส่วนหลักที่แสดงดังนี้

# *ข้อมูลพื้นฐานโครงการ*

เป็นข้อมูลพื้นฐานของโครงการก่อสร้าง ได้แก่ ชื่อโครงการ สถานที่ตั้ง ้มูลค่าโครงการ ระยะเวลาในการดำเนินการก่อสร้างที่วางแผนไว้ และ ลักษณะอาคาร

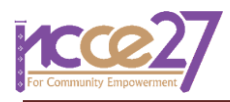

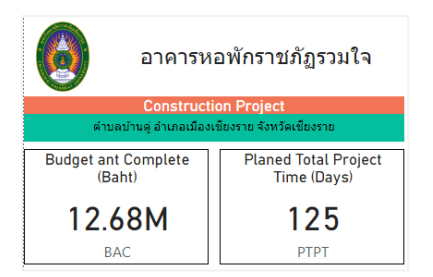

**รูปที่ 15** ชื่อโครงการ สถานที่ตั้ง มูลค่าโครงการ และระยะเวลาก่อสร้าง

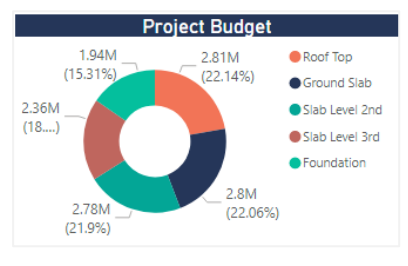

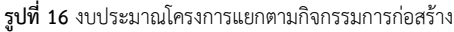

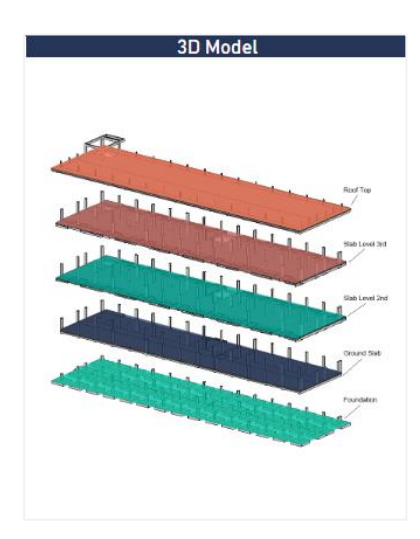

**รูปที่ 17** ลักษณะโครงสร้างอาคารที่ก่อสร้าง

# *ข้อมูลการวิเคราะห์มูลค่าที่ได้รับ*

เป็นข้อมูลที่ได้จากการคำนวณวิเคราะห์มูลค่าที่ได้รับ (EVA) ใช้วัดความ คืบหน้าของโครงการ ณ จุดเวลาที่กำหนด แสดงการประมาณการต้นทุน สุดท้าย (Estimated Final Cost) และการประมาณการระยะเวลาสุดท้าย (Estimated Final Time) ของโครงการ และแสดงผลวิเคราะห์ความ แปรปรวนของต้นทุน (CV) ความแปรปรวนของแผนงาน (SV) รวมถึงแสดง ดัชนีประสิทธิภาพการดำเนินงานด้านต้นทุน (CPI) ดัชนีประสิทธิภาพการ ดำเนินการด้านเวลา (SPI) เพื่อให้ผู้รับผิดชอบโครงการสามารถนำไป ประกอบการตัดสินใจปรับแผนการด าเนินงานและแผนการใช้งบประมาณ โครงการ

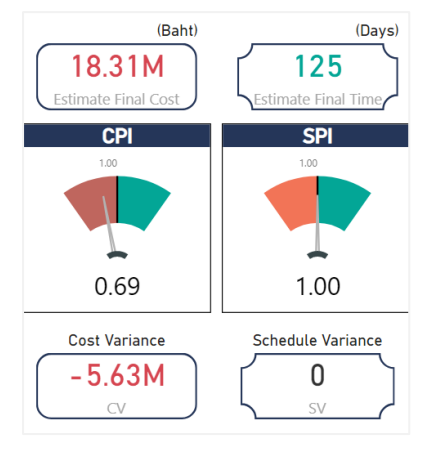

**รูปที่ 18** ข้อมูลการวิเคราะห์มูลค่าที่ได้รับ (EVA)

# *ข้อมูลแสดงความคืบหน้าโครงการ*

เป็นข้อมูลที่แสดงความคืบหน้าในการด าเนินการโครงการโดยแสดงผล เป็นกราฟ S-Curve พร้อมตารางแสดงมูลค่าต่าง ๆ โดยข้อมูลในส่วนนี้ สามารถตอบสนองผู้ใช้งานโดยสามารถเลือกช่วงเวลาในการแสดงผลข้อมูล ผ่านทางการคลิกเลือกเส้นกราฟโดยตรง หรือผ่านการเลือกตัวกรอง (Filters) บริเวณด้านบนเพื่อแสดงผลช่วงเวลาที่ต้องการพิจารณา และแสดงแผน ก าหนดการท างาน (Project Schedule) และเวลานับถอยหลังสิ้นสุด โครงการเพื่อให้ผู้รับผิดชอบโครงการได้ทราบถึงระยะเวลาที่เหลือในการ ด าเนินงานก่อสร้าง

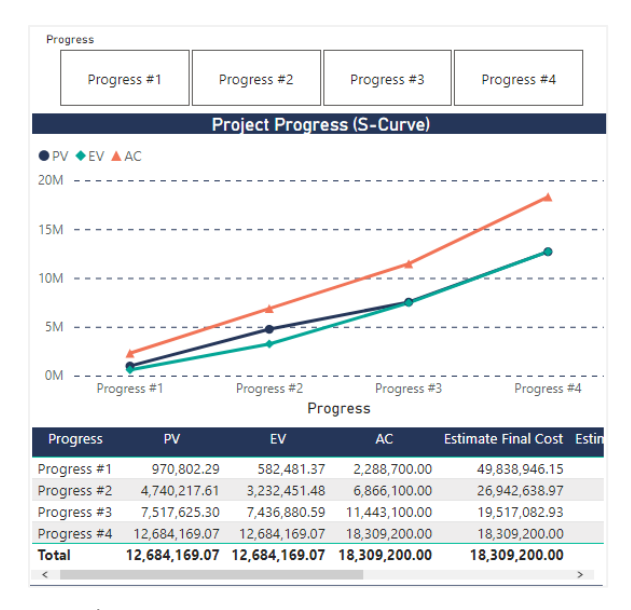

**รูปที่ 19** ความคืบหน้าโครงการ (S-Curve) และตารางแสดงข้อมูล

| <b>Days Until Project End Date</b> |  |                            |  |  |
|------------------------------------|--|----------------------------|--|--|
|                                    |  | 0:00:00:00                 |  |  |
|                                    |  | Days Hours Minutes Seconds |  |  |

**รูปที่ 20** เวลานับถอยหลังสิ้นสุดโครงการ

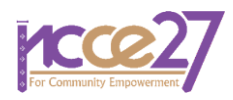

|                | Apr 2021 | May 2021 | Jun 2021 | Jul 2021 |
|----------------|----------|----------|----------|----------|
|                |          |          |          |          |
| Foundation     |          |          |          |          |
| Ground Slab    |          |          |          |          |
| Slab Level 2nd |          |          |          |          |
| Slab Level 3rd |          |          |          |          |
| Roof Top       |          |          |          |          |

**รูปที่ 21** แผนกำหนดเวลาการก่อสร้าง

ข้อมูลทั้งหมดจะถูกจัดวางและแสดงผลเป็นแผงควบคุมโครงการ (Dashboard) โดยสามารถแบ่งปันข้อมูลผ่านทางระบบอินเตอร์เน็ตและ แสดงผลได้ทั้งในหน้าจอคอมพิวเตอร์แท็บเล็ต และโทรศัพท์เคลื่อนที่ โดย ข้อมูลทั้งหมดสามารถอัพเดตได้ทันทีหากมีการเพิ่มเติมข้อมูล หรือความ เคลื่อนไหวของการดำเนินงาน ซึ่งเป็นจุดเด่นที่การแสดงผลผ่านทางรายงาน ความคืบหน้าโครงการแบบเดิมไม่สามารถท าได้

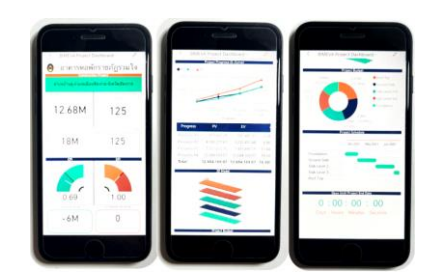

**รูปที่ 22** การแบ่งปันข้อมูลผ่านทางโทรศัพท์เคลื่อนที่

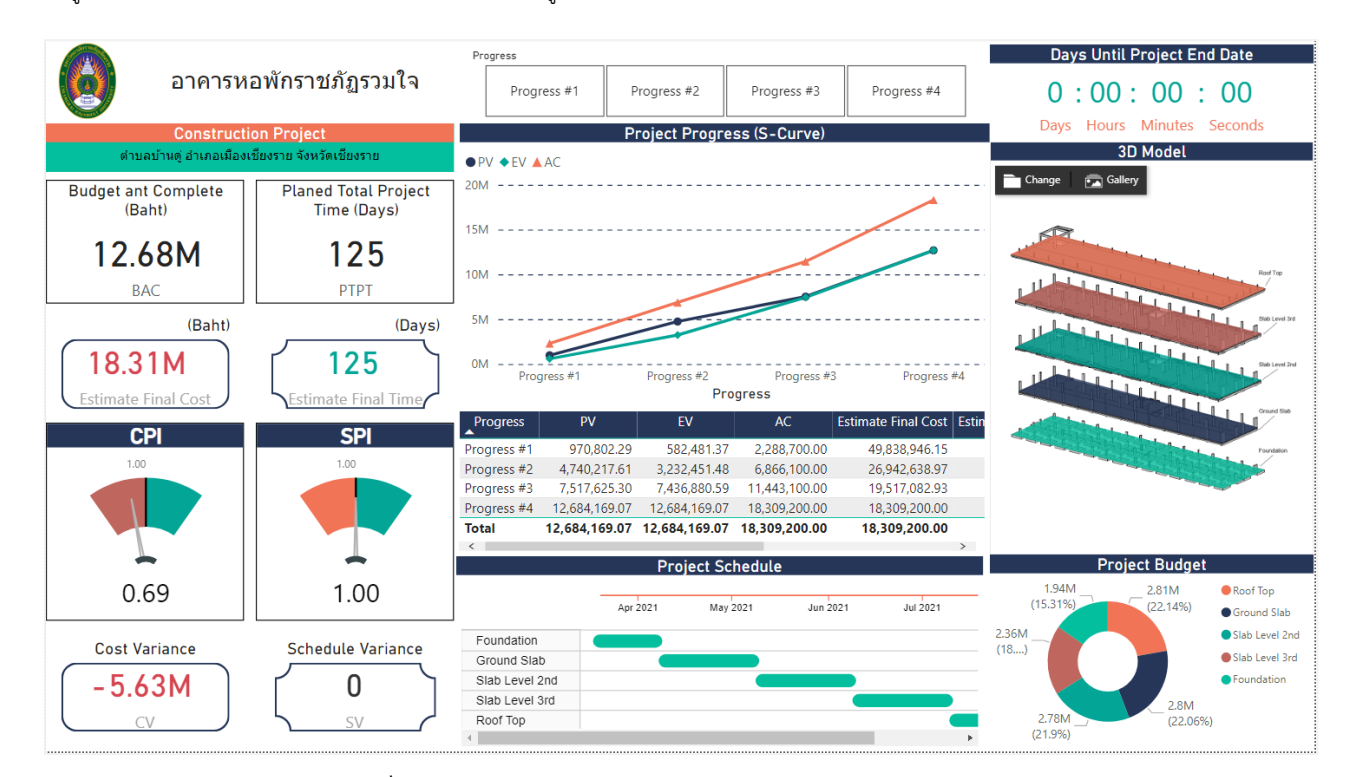

**รูปที่ 23** ภาพรวม EVA-BIM Project Dashboard แสดงผลผ่านหน้าจอคอมพิวเตอร์

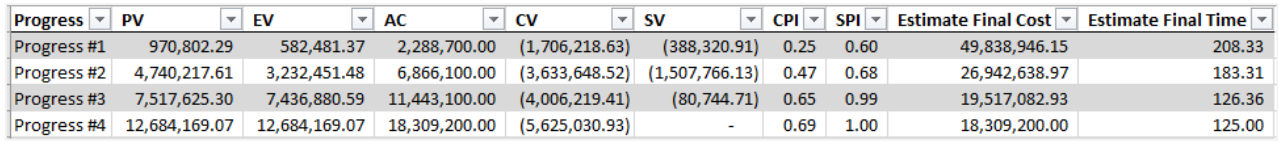

**รูปที่ 24** ผลการค านวณที่ได้จากซอฟต์แวร์ Microsoft Excel

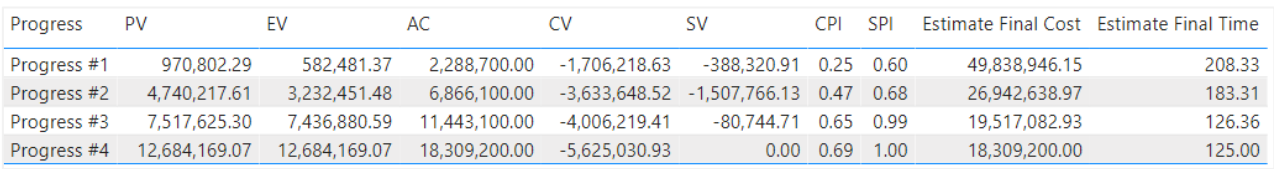

**รูปที่ 25** ผลการค านวณที่ได้จากเครื่องมือ EVA-BIM Project Dashboard (Microsoft Power BI)

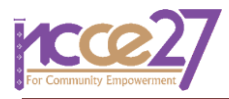

### *5.4 ผลการทดสอบความเที่ยงตรง*

จากการพัฒนา EVA-BIM Project Dashboard และทดสอบความ เที่ยงตรง สามารถอภิปรายผลได้ ดังนี้

การทดสอบความเที่ยงตรงในการคิดคำนวณ ทดสอบโดยเปรียบเทียบ ผลลัพธ์การวิเคราะห์มูลค่าที่ได้รับ (EVA) ที่คำนวณด้วยซอฟต์แวร์ Microsoft Excel กับผลลัพธ์ที่ได้จากการคำนวณด้วย EVA-BIM Project Dashboard ซึ่งพัฒนาจากซอฟต์แวร์ Microsoft Power BI โดยผลการ คำนวณแสดงในรูปที่ 24 และ 25 ตามลำดับ จากการเปรียบเทียบผลลัพธ์ที่ ได้จากการคำนวณไม่พบความแตกต่างกัน แสดงให้เห็นว่าเครื่องมือ EVA-BIM Project Dashboard มีความเที่ยงตรงในการคิดคำนวณ เนื่องจาก Microsoft Power BI ใช้ภาษา DAX ในการคำนวณ ซึ่งมีลักษณะที่คล้ายคลึง กับสูตรที่ใช้ในซอฟต์แวร์ Microsoft Excel

การทดสอบความเที่ยงตรงในการแสดงผลข้อมูล โดยทดลองใช้งานผ่าน อุปกรณ์ต่างชนิด ได้แก่ คอมพิวเตอร์ตั้งโต๊ะ คอมพิวเตอร์พกพา แท๊บเล็ต และโทรศัพท์เคลื่อนที่ ทำการตรวจสอบการแสดงผลข้อมูล ผลที่ได้พบว่าทุก ้อุปกรณ์สามารถแสดงผลข้อมูลได้อย่างถูกต้องตรงกัน ส่วนการจัดวางลำดับ การแสดงผล โทรศัพท์เคลื่อน และแท็บเล็ต สามารถแสดงผลข้อมูลได้ทั้งใน แนวตั้งและแนวนอนเพื่อความสะดวกในการใช้งาน คอมพิวเตอร์พกพา และ คอมพิวเตอร์ตั้งโต๊ะสามารถแสดงผลได้สมบูรณ์ทั้งส าหรับระบบปฏิบัติการ Window และ macOS และพบว่าอุปกรณ์ที่ทันสมัยกว่าจะสามารถโหลด และแสดงผลได้รวดเร็วกว่า

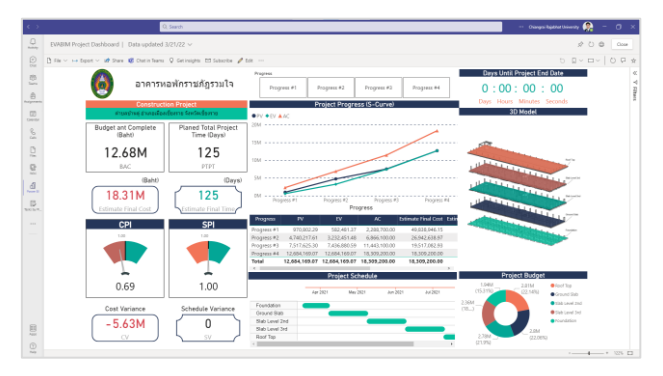

**รูปที่ 26** หน้าจอแสดงผลจากคอมพิวเตอร์ตั้งโต๊ะ (OS Window)

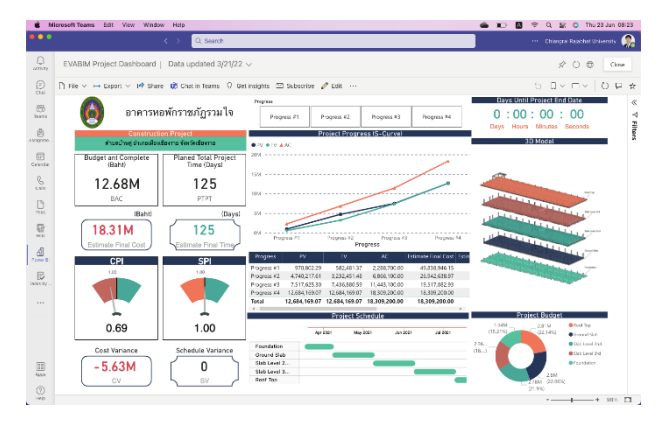

**รูปที่ 27** หน้าจอแสดงผลจากคอมพิวเตอร์พกพา (mac OS)

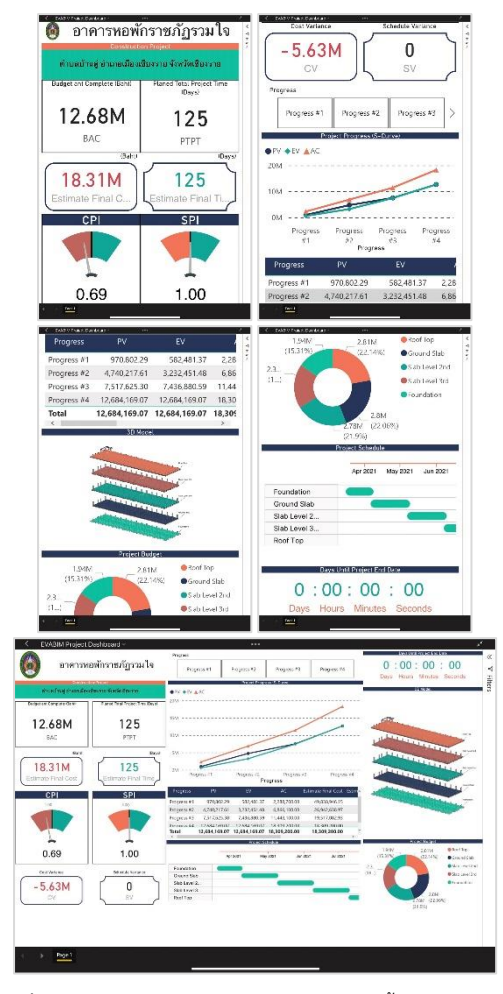

**รูปที่ 28** หน้าจอแสดงผลจากแท็บเล็ต (iPad) แนวตั้งและแนวนอน

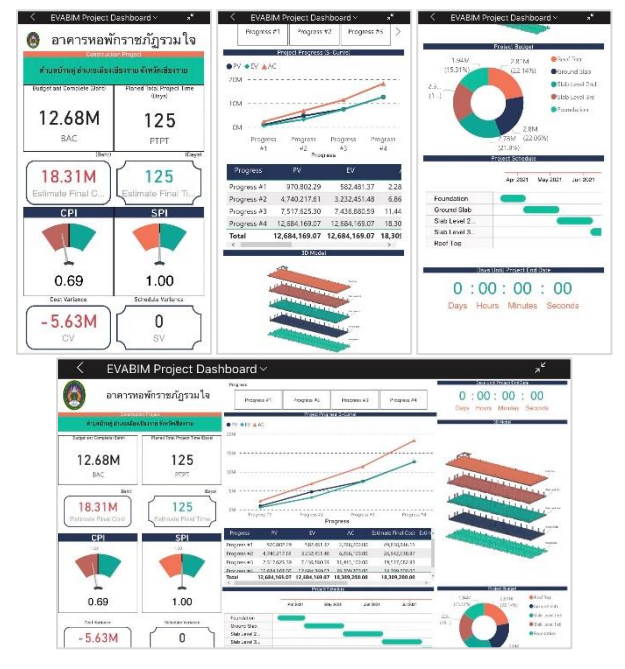

**รูปที่ 29** หน้าจอแสดงผลจากโทรศัพท์เคลื่อนที่ (iphone) แนวตั้งและแนวนอน

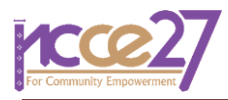

ในส่วนข้อจำกัด EVA-BIM Project Dashboard นั้นมีข้อจำกัดในการ ใช้งาน คือ จำเป็นจะต้องมีอุปกรณ์ โทรศัพท์เคลื่อนที่ แท็บเล็ต หรือ คอมพิวเตอร์ ที่สามารถเชื่อมต่ออินเตอร์เน็ตได้ และจำเป็นต้องติดตั้ง ซอฟต์แวร์ Microsoft Power BI (สามารถติดตั้งได้ฟรีไม่มีค่าใช้จ่าย) เพื่อ แสดงผล และการเผยแพร่ข้อมูลแบบ Publish to web ถึงแม้จะสามารถ เผยแพร่ได้อย่างรวดเร็ว แต่อาจไม่ปลอดภัยหากข้อมูลเป็นความลับ และ หากต้องการเผยแพร่แบบกำหนดสิทธิ์ผู้รับเฉพาะทีมงานภายในองค์กร จ าเป็นต้องใช้ Microsoft Power BI Pro ซึ่งจะมีค่าใช้จ่ายเพิ่มเติม

ใน ส่ วน ข องต้นทุนใน ก าร ลงทุนเพื่ อใ ช้ง าน EVA-BIM Project Dashboard หากพิจารณาบนพื้นฐานโครงการที่ใช้แบบจำลองสารสนเทศ ้อาคารอยู่แล้วในการดำเนินการ ต้นทุนที่เพิ่มขึ้นอาจมีเพียงการฝึกอบรม บุคคลากรให้สามารถใช้งานเครื่องมือที่พัฒนาขึ้นมานี้ให้เกิดประสิทธิภาพ เท่านั้น

### **6. บทสรุป**

การวัดความคืบหน้าโครงการเป็นสิ่งที่จำเป็นสำหรับผู้รับผิดชอบ โครงการ ซึ่งการวิเคราะห์มูลค่าที่ได้รับ (EVA) เป็นวิธีการมาตรฐานในการวัด ความคืบหน้าของโครงการ ณ จุดเวลาใดเวลาหนึ่ง การคาดการณ์วันที่ โครงการจะแล้วเสร็จ และต้นทุนสุดท้ายของโครงการ และช่วยวิเคราะห์ ความแปรปรวนในแผนการดำเนินงานและงบประมาณขณะดำเนินการ โครงการ ซึ่งการได้มาซึ่งผลการวิเคราะห์ไม่ว่าจะด้วยกระบวนการใดก็ตาม สิ่งที่ส าคัญที่สุดคือ การสามารถสื่อสารให้กับผู้มีส่วนเกี่ยวข้องในโครงการได้ เห็นภาพรวมของสถานการณ์ในปัจจุบันของโครงการ และร่วมช่วยกันหา แนวทางวิธีการดำเนินงานเพื่อบรรลุถึงวัตถุประสงค์ของโครงการ ซึ่งงาน โครงการก่อสร้างจำเป็นต้องอาศัยความร่วมมือจากทกฝ่ายที่เกี่ยวข้อง การ จัดทำรายงานเอกสารความคืบหน้าแบบรายเดือนจำเป็นต้องใช้เวลาและ ี แรงงานในการจัดทำ และมีข้อจำกัดในการแบ่งปันและการเข้าถึงข้อมูล ดังนั้นการพัฒนาแผงควบคุมโครงการการวิเคราะห์มูลค่าที่ได้รับบนฐาน แบบจำลองสารสนเทศอาคาร (EVA-BIM Project Dashboard) จะเป็นส่วน ี่ช่วยเสริมเพื่อแก้ปัญหาข้อจำกัดที่กล่าวมา ทำให้ผู้มีส่วนเกี่ยวข้องทุกคนได้ เห็นภาพรวมโครงการในปัจจุบันและสามารถคาดการณ์อนาคตที่อาจเกิดขึ้น เพื่อประกอบการตัดสินใจ ทำให้ทั้งโครงการมีเป้าหมายในการดำเนินงาน เดียวกันบนพื้นฐานสถานะของโครงการที่เป็นปัจจุบัน ทีมผู้วิจัยพัฒนามี ความคาดหวังว่าผลงานวิจัยในครั้งนี้จะสามารถช่วยเพิ่มประสิทธิภาพการ ท างานให้กับผู้มีส่วนเกี่ยวข้องในโครงการก่อสร้าง

# **กิตติกรรมประกาศ**

ผู้วิจัยขอขอบพระคุณ ศูนย์บริการศูนย์บริการวิศวกรรมโยธา คณะ เทคโนโลยีอุตสาหกรรม มหาวิทยาลัยราชภัฏเชียงราย สำหรับการอำนวย ้ความสะดวกแหล่งข้อมูลต่าง ๆ ในการดำเนินงานวิจัยและพัฒนาครั้งนี้

### **เอกสารอ้างอิง**

- [1] Borrmann, A., Konig, M., Koch, C., & Beetz, J. (2018). *Building Information Modeling Technology Foundations and Industry Practice.* Switzerland: Springer International Publishing.
- [2] วิศวกรรมสถานแห่งประเทศไทย ในพระบรมราชูปถัมภ์. (2563). *ม าตรฐานก า รใช้แบบจ าลองสา รสนเทศอ าคา ร (BUILDING INFORMATION MODELING STANDARD) ตามแนวทางสภาวิชาชีพ.* กรุงเทพฯ: ส านักพิมพ์จุฬาลงกรณ์มหาวิทยาลัย
- [3] วิวัฒน์ อุดมปิติทรัพย์. (2559). *Autodesk Revit Tip & Trick.* กรุงเทพมหานคร: โรงพิมพ์กรุงเทพ (1984) จำกัด.
- [4] สุธิดา เทศสมบูรณ์, เกรียงไกร อนุโณทยานันท์, ทวีโชค เตชะธรรม วงศ์, และ มานพ แก้วโมราเจริญ. (2564). การปรับปรุงการออกแบบ ระบบประกอบอาคารบนพื้นฐานแบบจ าลองสารสนเทศอาคารโดย การประยุกต์ใช้การออกบบพารามิเตอร์. *การประชุมวิชาการ วิศวกรรมโยธาแห่งชาติครั้งที่ 26*, (หน้า CEM-02-01 - CEM-02-10). กรุงเทพมหานคร.
- [5] Autodesk. (2021, March 23). *About Parametric Modeling Relationships*. Retrieved from Autodesk: https://knowledge.autodesk.com/support/revit/gettingstarted/caas/CloudHelp/cloudhelp/2018/ENU/Revit-GetStarted/files/GUID-71F2C8EE-2A90-4076-A6C7- 702082566DDF-htm.html
- [6] Cullen, S. W. (2016, August 2). *Earned Value Analysis*. Retrieved from Whole Building Design Guide: https://www.wbdg.org/resources/earned-value-analysis
- [7] Project Management Institute. (2013). *Guide to the Project Management Body of Knowledge (PMBOK Guide)* (Fifth edition ed.). Newtown Square: Project Management Institute.
- [8] ภัทรพล วัชรเมธากุล, และ อรรจน์ เศรษฐบุตร. (2563). การพัฒนา เครื่องมือเสริมบนแบบจำลองสารสนเทศอาคารเพื่อการคำนวณ ปริมาณน้ าฝนไหลหลาก ในขั้นตอนการออกแบบขั้นต้น. *สาระศาสตร์*, 881-894.
- [9] Autodesk, Inc. (n.d.). *The Dynamo Primer*. Retrieved from Dynamo: https://dynamobim.org
- [10] Microsoft. (n.d.). *Power BI documentation*. Retrieved from Microsoft Power BI: https://docs.microsoft.com/enus/power-bi/